# Prior Approval for Transfer Credit eform - Approval

**Academic Advisor and Department Chair Tutorial** 

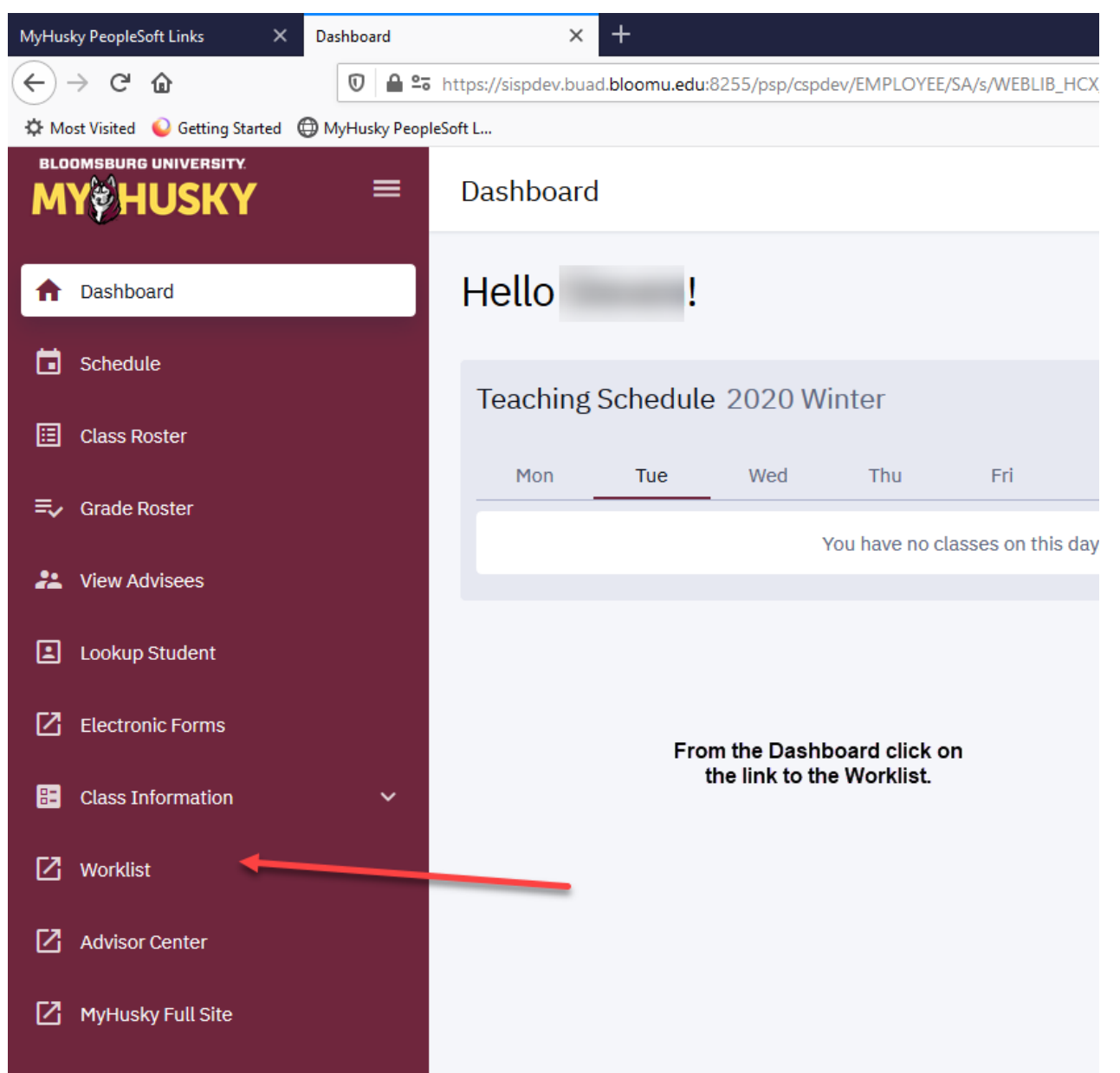

The Worklist may still be accessed via the link on the MyHusky home page.

Instructions follow:

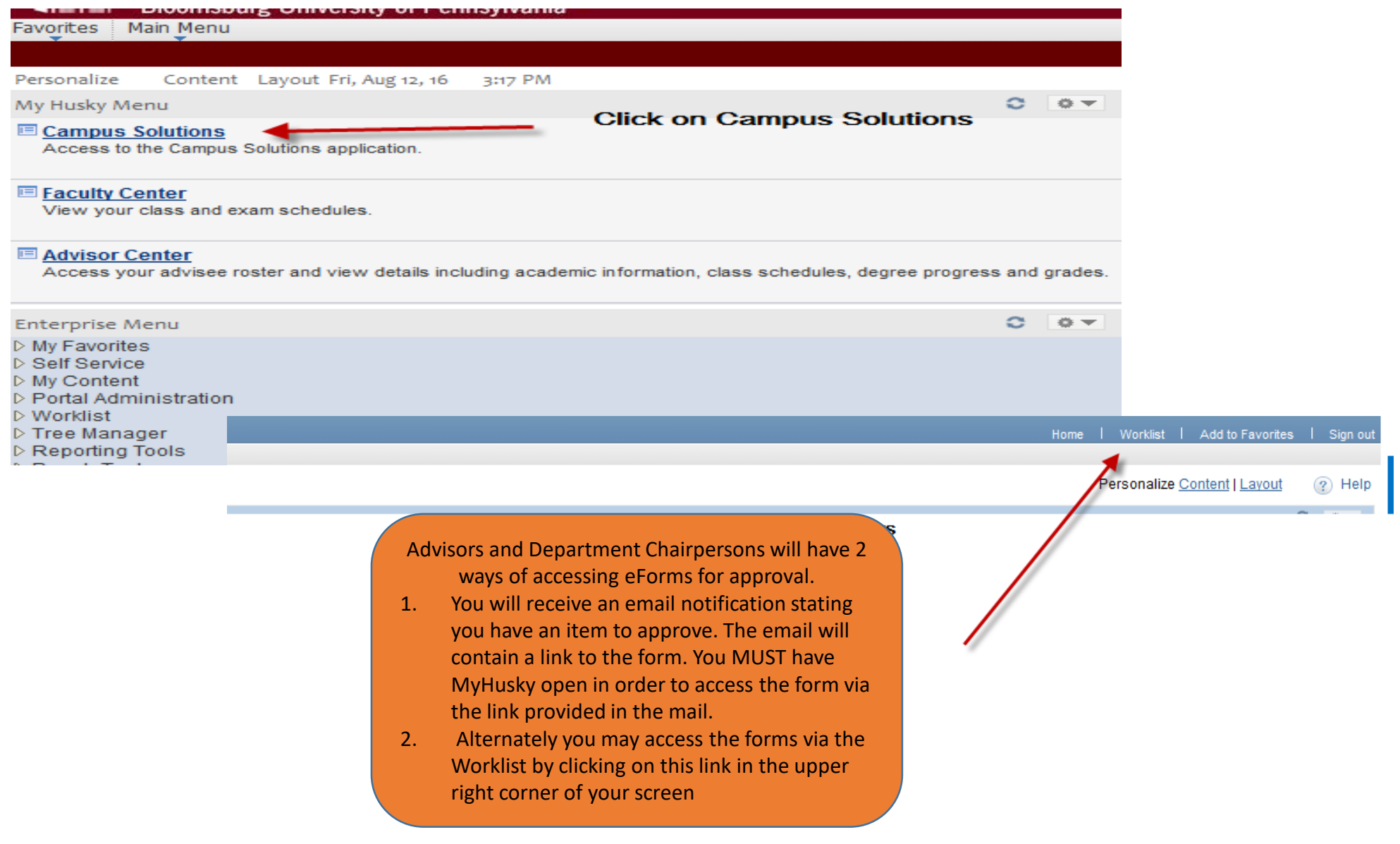

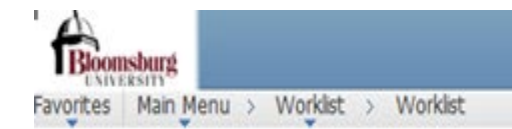

# Worklist

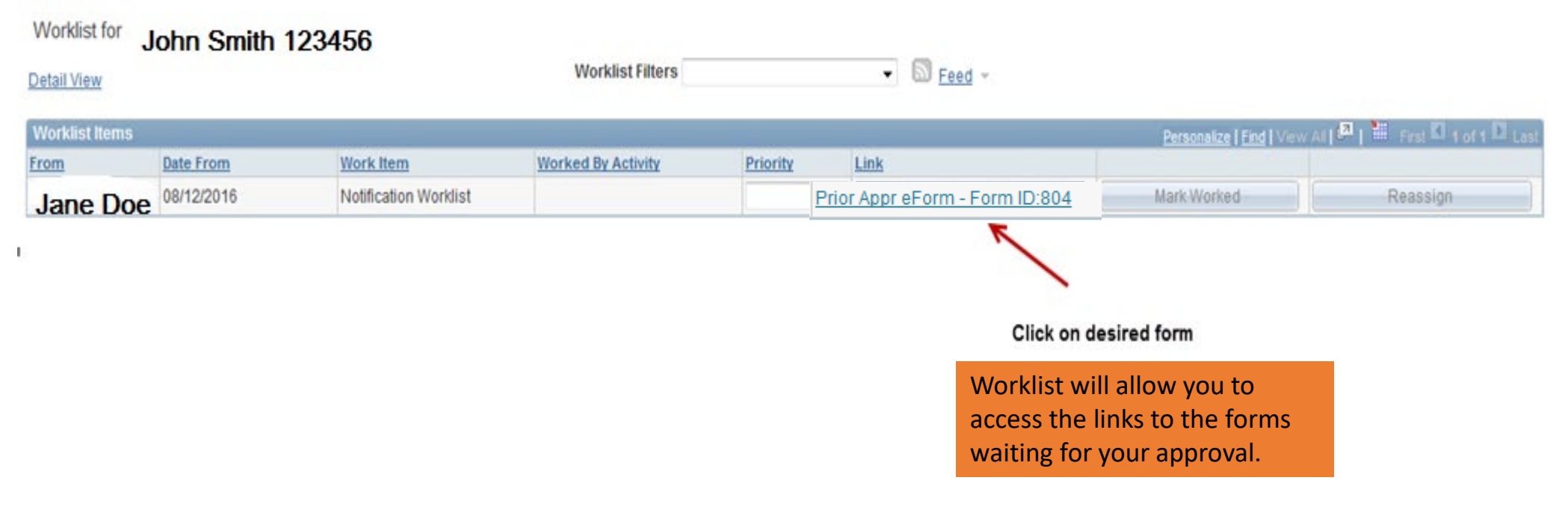

 $\mathcal{H}$ 

Refresh

 $\mathbb{C}$ 

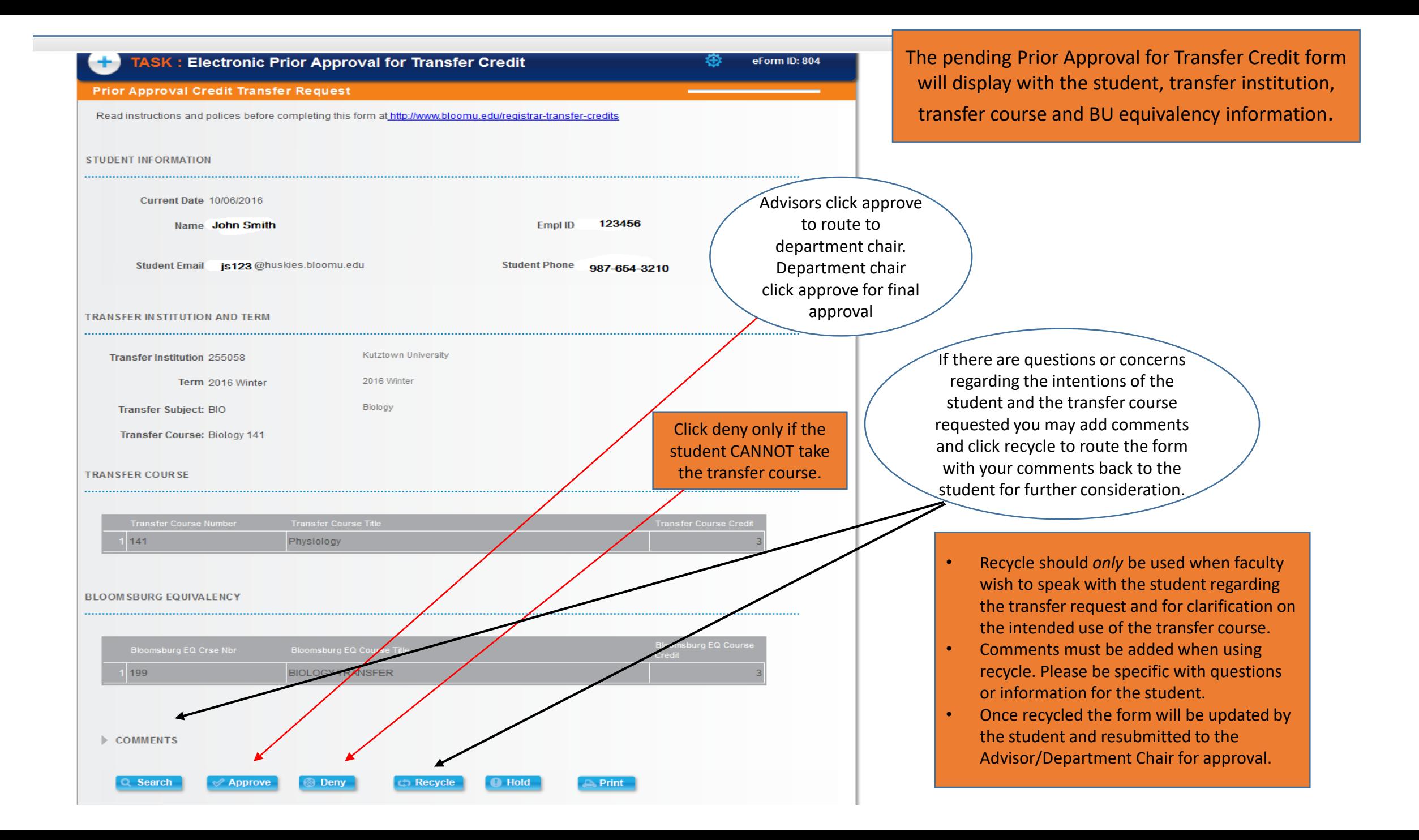

**TASK: Electronic Prior Approval for Transfer Credit** 

卷

### **Form Finalized**

o

## **Basic Stage**

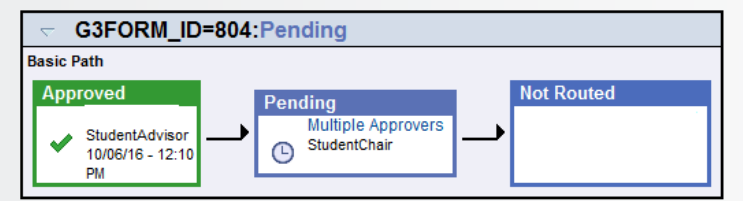

Upon submission you will be routed to the transaction log where you can view the status of the form. At this point your approval process is complete and email notifications will be sent regarding the approval status.

#### **TRANSACTION / SIGNATURE LOG**

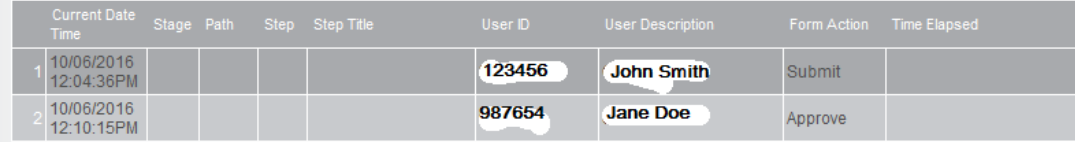

#### **ACTION ITEM LOG**

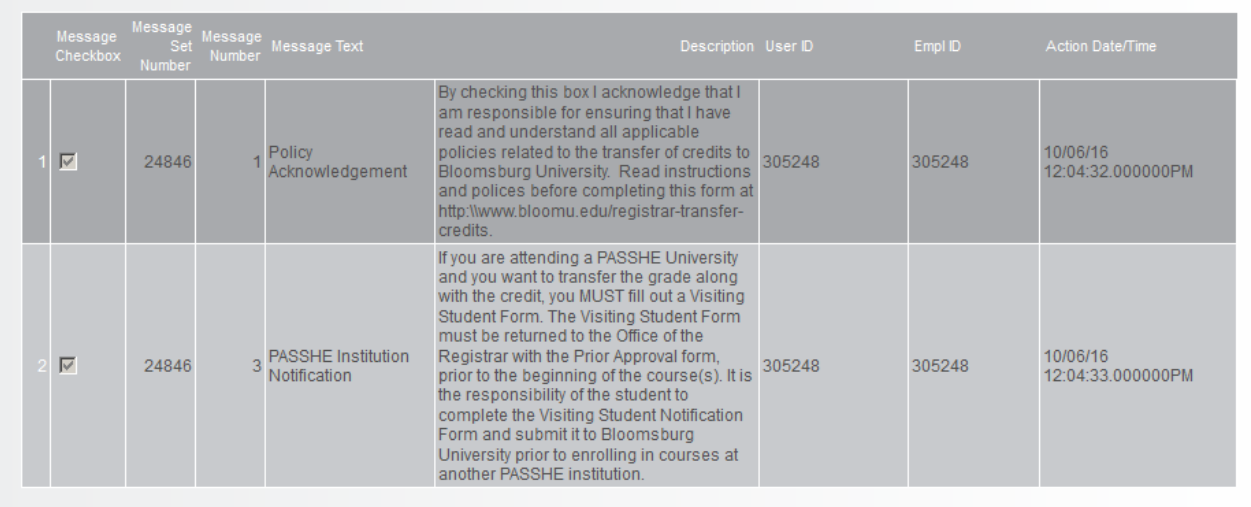